R67064.0001 - Index 3

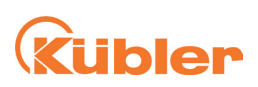

# **Handbuch**

PSU02 (Position Supervisor Unit)

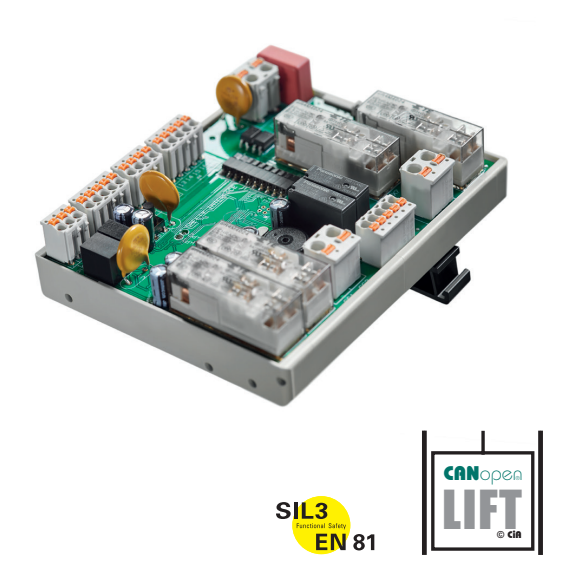

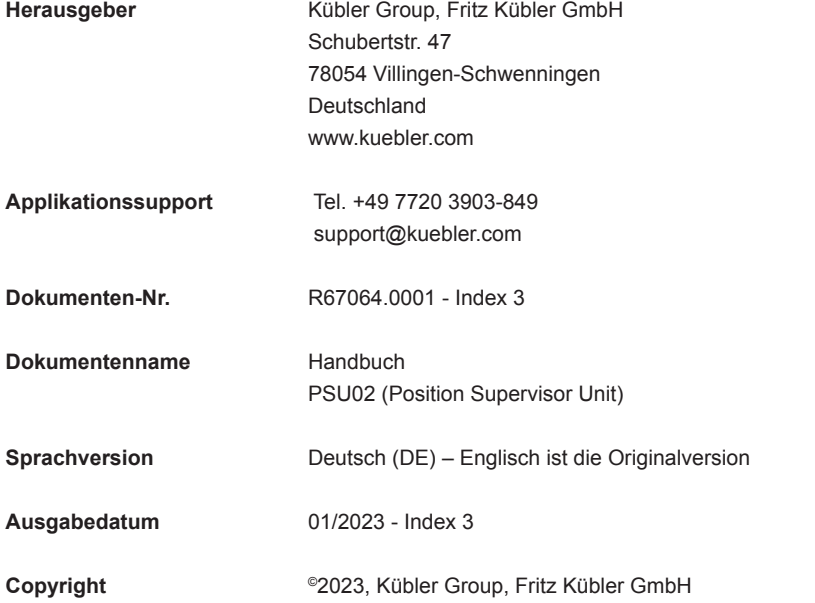

### **Rechtliche Hinweise**

Sämtliche Inhalte dieser Gerätebeschreibung unterliegen den Nutzungs- und Urheberrechten der Fritz Kübler GmbH. Jegliche Vervielfältigung, Veränderung, Weiterverwendung und Publikation in anderen elektronischen oder gedruckten Medien, sowie deren Veröffentlichung im Internet, bedarf einer vorherigen schriftlichen Genehmigung durch die Fritz Kübler GmbH.

# **Inhaltsverzeichnis**

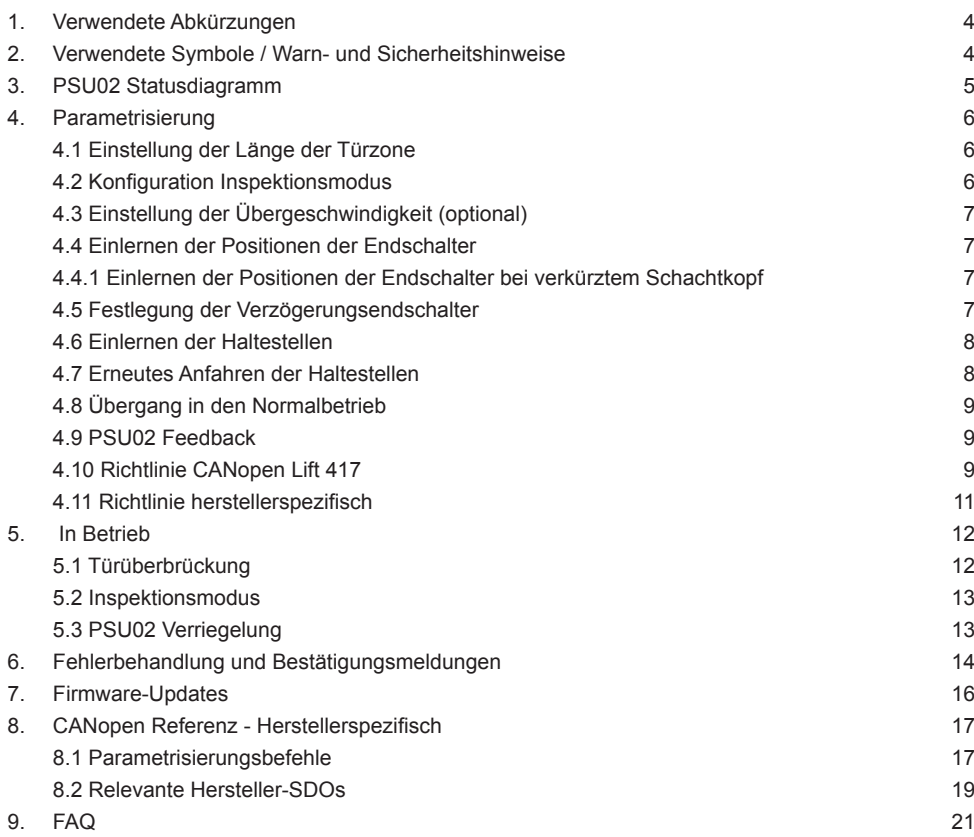

# <span id="page-3-0"></span>**1. Verwendete Abkürzungen**

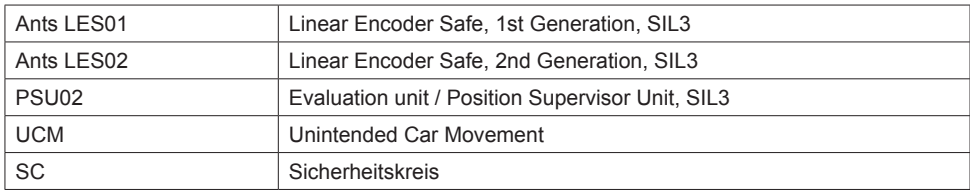

# **2. Verwendete Symbole / Warn- und Sicherheitshinweise**

Besonders wichtige Informationen in dem Handbuch sind wie folgt gekennzeichnet:

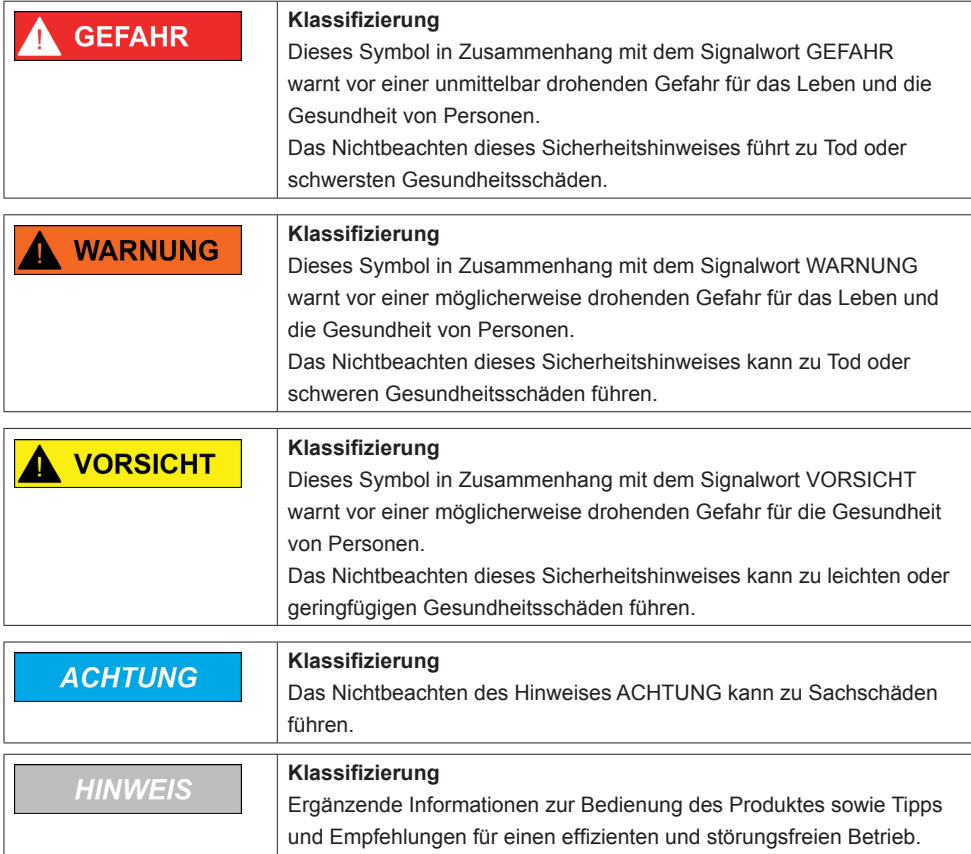

# <span id="page-4-0"></span>**3. PSU02 Statusdiagramm**

Dieses Handbuch beschreibt den Parametrisierungsablauf und weitere Befehle der PSU02. Die Kommunikation erfolgt gemäß CANopen Lift 417 oder dem herstellerspezifischen Protokoll. Unten stehendes Statusdiagramm enthält alle Informationen zum Parametrisierungs-Vorgang. Der Eingangspunkt ist links dargestellt. Die Bedingungen für einen Statusübergang sind jeweils über den Pfeilen geschrieben. Die schwarzen Punkte am Ende eines Pfads weisen auf einen Neustart hin.

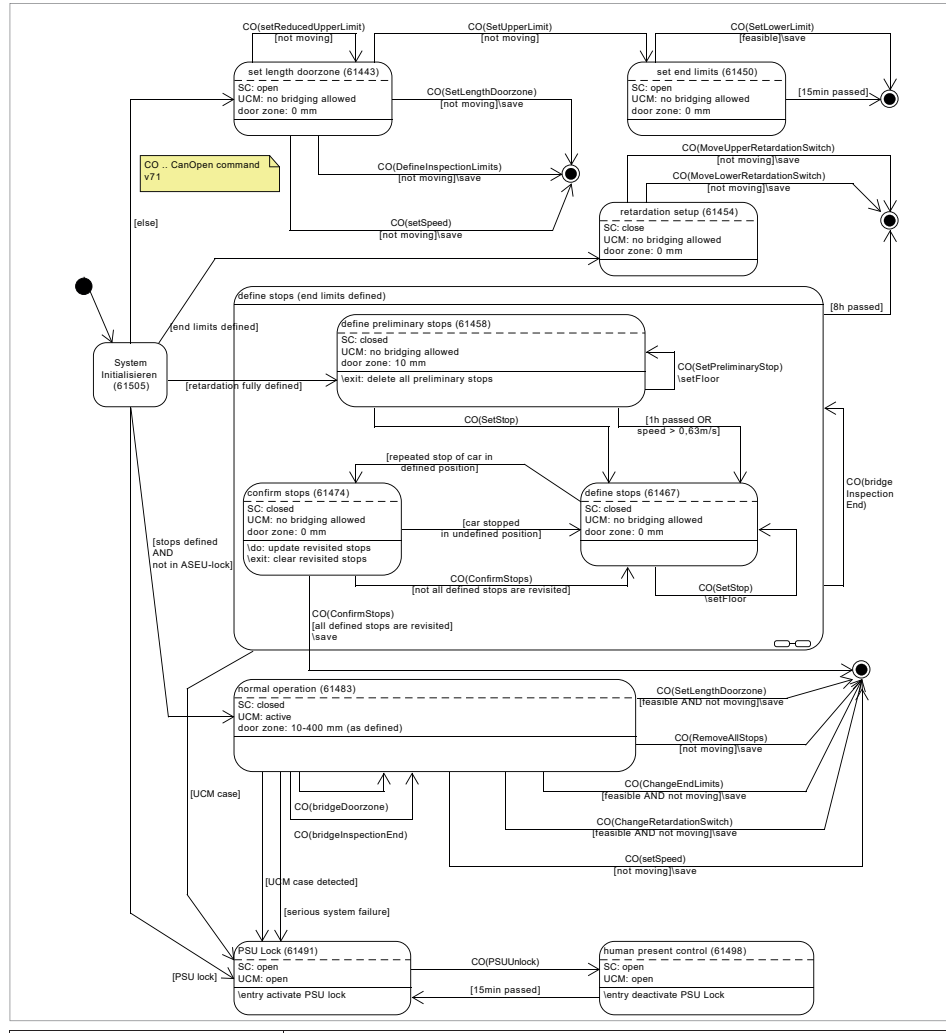

# **HINWEIS**

Der obere und der untere Endschalter müssen binnen 15 Minuten festgelegt werden, andernfalls gehen bereits eingelernte Endschalterpositionen verloren. Die festgelegten Haltestellen müssen binnen 8 Stunden bestätigt werden, andernfalls gehen bereits eingelernte Positionen verloren. Ein Aus-/Einschaltzyklus wird ebenfalls bereits festgelegte aber noch nicht bestätigte Haltestellen löschen.

# <span id="page-5-0"></span>**4. Parametrisierung**

PSU02 bietet zwei Möglichkeiten für die Parametrisierung: Die PSU02 herstellerspezifische CANopen Parametrisierung oder die Parametrisierung gemäß CANopen Lift 417.

In beiden Fällen ist eine allgemeine Kenntnis von CANopen für die Benutzung dieser Anleitung erforderlich. Die Default-Knotenadresse ist 4 mit einer Baudrate von 250kbit/s. Diese Werte können mit Hilfe der herstellerspezifischen Objekte 2000h und 2001h geändert werden. Sie können ebenfalls über CANopen LSS geändert werden.

Nach jedem als "save" bezeichneten persistenten Schreiben von Parametern startet die PSU02 erneut, führt eine Konsistenzprüfung durch und ist danach wieder für eine weitere Parametrisierung bereit. Eine Start-Bestätigung kann von DSO 2004h gelesen werden. Die Parameter der PSU02 können in Objekt 2005h und in seinen Subindizes, oder auch von mit CANopen Lift 417 definierten Objekten gelesen werden. Die Aktualisierung dieses Objekts kann jedoch bis zu 500 ms erfordern. Siehe Tabelle 7 für eine ausführliche Beschreibung aller relevanten SDO's.

Wir empfehlen, das Statusdiagramm Abb. 1 zu studieren, bevor Sie weiter lesen.

Nach dem ersten Hochlauf oder nach einer Rückstellung auf Werkseinstellungen startet die PSU02 im Status 61443. In diesem Status können die Parameter für die Türzone, den Inspektionsmodus und die Übergeschwindigkeit eingestellt werden.

### **4.1 Einstellung der Länge der Türzone**

Einstellung der Länge der Türzone. Der in Objekt 2006h eingegebene Wert wird als die gesamte Türlänge für ein Geschoss + 1000 ausgelegt. Die Gesamte Türzone kann von 5 bis 400 mm messen. Diese Werte variieren je nach dem gewählten Parametrisierungstyp. Der Wert der Türzonenlänge kann über CANopen Lift 417 durch Schreiben des Werts in Index 1 oder 2 gesetzt werden. Wie in diesem Protokoll definiert ist dieser Wert ein ± Wert bezogen auf die Bodenebene. Ein Wert wird sowohl für Anfahr- wie für Nachhol-Türzonenlängen festgelegt.

# **4.2 Konfiguration Inspektionsmodus**

Vier Konfigurationen sind für den Inspektionsmodus möglich, die durch Schreiben des Werts in Objekt 2006h gesetzt werden können: Keine Inspektionsbegrenzung (Wert 30), nur obere Inspektionsbegrenzung (Wert 31), nur untere Inspektionsbegrenzung (Wert 32), beide Inspektionsbegrenzungen (Wert 33), und weder obere noch untere Inspektionsbegrenzung, Inspektion jedoch verdrahtet - Geschwindigkeit wird überwacht (Wert 34).

Die Konfiguration kann nur am Anfang des Einlernens in Status 61443 erfolgen. Default ist beide Inspektionsbegrenzungen, ± 1200 mm vom Bezugspunkt-Endschalter. Die aktuelle Konfiguration kann herstellerspezifisch gelesen werden über Objekt 2005 Index 10. Siehe Tabelle 7 für weitere Information. Es ist ebenfalls möglich über CANopen Lift 417 Objekt 63E9h - Limit switch offsets zu prüfen, ob Inspektionsbegrenzungen festgelegt wurden.

Wird die PSU02 zusammen mit der Auswerteeinheit für eine elektromechanische Fangvorrichtung (SGT02) verwendet, dann erfolgt die Überwachung der Inspektionsbegrenzungen in dieser Steuereinheit. In der PSU02 muss dann an dieser Stelle "keine Inspektionsbegrenzung" (Wert 30) eingestellt werden.

# <span id="page-6-0"></span>**4.3 Einstellung der Übergeschwindigkeit (optional)**

Eine einmalig festgelegte Nenngeschwindigkeit verhindert Fahrten über 115 % nach oben wie auch unten durch Öffnen des SC. Bei Übergeschwindigkeit wird das Statusbit in Objekt 2005h Index 8 bit 15 und 63E1h Index 1 gesetzt. Die Geschwindigkeit kann in den Zuständen "set length door zone" und "normal operation" über SDO 0x2005-18 (setSpeed) geschrieben werden. Das Schreiben bestimmt die Nenngeschwindigkeit des Aufzugs in mm/s.

Dieser Parameter reicht von 100-8000 (0.1 ... 8.0 m/s). Die eingestellte Geschwindigkeit kann in dem SDO jederzeit ausgelesen werden. Der Default-Wert ist auf 8 m/s gesetzt und ist daher unwirksam. Die Nenngeschwindigkeit kann jederzeit geändert werden. Jede Änderung löst einen Neustart der PSU02 aus (ca. 2-3 Sekunden).

Wird die Auswerteeinheit einer elektromechanischen Fangvorrichtung (SGT02) zusammen mit der PSU02 verwendet, dann erfolgt die Überwachung der Geschwindigkeit in dieser Auswerteeinheit. In der PSU02 muss dann die Nenngeschwindigkeit auf 8 m/s gesetzt bzw. auf diesem Default-Wert belassen werden.

# **HINWEIS**

Diese Funktion ist nicht durch den TÜV zertifiziert, es handelt sich eher um eine frei benutzbare Funktion.

# **4.4 Einlernen der Positionen der Endschalter**

PSU02 muss die Position des oberen Endschalters vor der des unteren Endschalters lernen. Es ist auch möglich, die Position im Normalbetrieb zu ändern, jedoch nur durch die Eingabe eines Offsets in mm in Bezug auf die aktuelle Position der Begrenzung. Der Schachtraum kann nur verkleinert werden, nicht vergrößert.

# **4.4.1 Einlernen der Positionen der Endschalter bei verkürztem Schachtkopf**

PSU02 erlaubt die Festlegung einer Endschalterposition bei verkürzten Schachtkopf. Dazu muss die Kabine genau 1500 mm unterhalb der eigentlichen gewünschten Endschalterposition positioniert werden. Dann muss der Wert 19 an Objekt 2006h gesendet werden. Dieser Befehl setzt vorläufig die Position des Endschalters auf diese aktuelle Position plus 1500 mm. Die Position wird dauerhaft gespeichert, wenn die Kabine binnen 15 Minuten oberhalb dieser Position angehalten wird.

# **HINWEIS**

PSU02 schließt den Sicherheitskreis sobald die obigen Schritte durchgeführt sind, der Aufzug kann nun für die weitere Installation bei Nenngeschwindigkeit fahren.

# **4.5 Festlegung der Verzögerungsendschalter**

Verschiebt die Verzögerungsendschalter zueinander. Die Zahl 13000 - 13999 verschiebt den unteren Verzögerungsendschalter um 13000 [cm] nach oben (z.B. 13176 bedeutet: 176 cm nach oben). Die Schalter können nur innerhalb der Positionen der Endschalter verschoben werden. Bei Erfolg startet das System erneut mit den neu bestimmten Schaltern. Die Verzögerungsendschalter müssen im Status "retardation setup" eingestellt werden und können im Normalbetrieb verschoben werden. Verschiebt die Verzögerungsendschalter zueinander. Die Zahl u = 14000 - 14999 verschiebt den oberen Verzögerungsendschalter um den Wert - 14000 [cm] nach unten (z.B. 14077 bedeutet: 77 cm nach unten). Die Schalter können nur innerhalb der Stellungen der Endschalter verschoben werden. Bei Erfolg startet das System erneut mit den neu bestimmten Schaltern. Die Verzögerungsendschalter müssen im Status "retardation setup" eingestellt werden und können im Normalbetrieb verschoben werden.

### <span id="page-7-0"></span>**4.6 Einlernen der Haltestellen**

Entweder der herstellerspezifische Befehl oder der Befehl nach CANopen Lift 417 setzt eine Haltestelle an die aktuelle Position der Kabine. Die Haltestellen können in jeder willkürlichen Reihenfolge gesetzt werden, die PSU02 sortiert sie automatisch nach dem Wert der Positionen. Die Positionen der Stockwerke können nach dem Einlernen nicht verstellt werden, ihre Position muss daher endgültig sein. Das Einlernen der Haltestellen darf erst erfolgen, wenn die Positionen aller Stockwerke endgültig sind, d.h. gerade bevor die Aufzugsteuerung in den Normalbetrieb schaltet.

PSU02 gibt die Möglichkeit, kurze Abstände zwischen den Haltestellen zu programmieren:

- Nur zwei Haltestellen können mit geringem Abstand auf einander folgen, die folgende Haltestelle muss dann mindestens 60 cm entfernt sein. Z.B. Stockwerke 1000, 1070, 1120 sind nicht erlaubt, sie werden überprüft und die Stockwerke können nicht angelegt werden. 1000, 1070, 2000, 2115 sind erlaubt.
- Wenn der Abstand zwischen Haltestellen kleiner als 10 cm ist wird eine gemeinsame Zone angelegt (wenn die Zone lang genug ist, um dies zu erlauben, wenn nicht, wie ursprünglich, eine asymmetri sche Zone).
- Für Haltestellen über 10 cm erhalten wird eine asymmetrische (oder, wenn möglich, eine normale symmetrische) Türzone angelegt.
- Auf Grund der gemeinsamen Türzone sind vorzeitige Türöffnung und Nachholung nicht eindeutig festgelegt und somit für beide Stockwerke der Zone möglich. Der Schnellstart bezieht sich auf ± 20 mm von der Schnellstart-Zone.

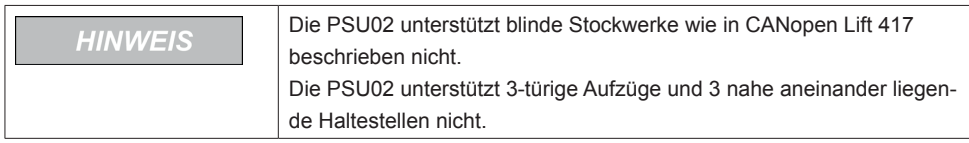

# **4.7 Erneutes Anfahren der Haltestellen**

Nach dem Einlernen aller Stockwerke muss der Aufzug nochmal an jedem Stockwert stehen bleiben. Jede eingelernte Haltestelle muss binnen ± 5 mm angefahren werden. Nach der ersten erneut angefahrenen Haltestelle wechselt der Status zu 61474 und die PSU02 gibt einen einmaligen langen Signalton ab. Bei einem zweiten Anfahren einer bereits angefahrenen Haltestelle wird kein Signalton mehr abgegeben. Der Aufzug darf während dieses Vorgangs an keiner anderen undefinierten Position stehen bleiben, sonst schaltet die PSU02 zurück in den Status 61467.

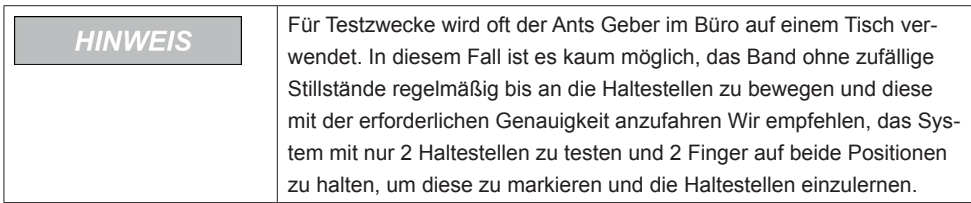

#### DE - Seite 9 (R67064.0001 3)

<span id="page-8-0"></span>Dieser Schritt gibt der PSU02 den Befehl, die Bestimmung aller Haltestellen abzuschließen. Bei erfolgreichem Abschluss schaltet die PSU02 zu Normalbetrieb.

61483 und gibt einen langen Signalton ab. Bei Fehler bleibt die PSU02 in Status 61474 und gibt 3 kurze Signaltone ab. Eine mögliche Ursache für den Fehler kann sein, dass nicht alle definierten Haltestellen erneut angefahren wurden. In diesem Fall wird der Fehlercode in Objekt 2004h gespeichert mit zumindest der Position einer noch nicht erneut angefahrenen Haltestelle. Für weitere Informationen siehe Kapitel 6.

### **4.9 PSU02 Feedback**

Bei Erfolg startet die PSU02 erneut, wechselt den Status oder liefert einfach das Feedback nach dem Senden des Befehls. Die Art des gelieferten Feedbacks hängt von dem gesendeten Befehl ab und ist in den herstellerspezifischen oder CANopen Lift 417 Installationsprozess-Tabellen dargestellt. Es ist zu jederzeit möglich, durch Lesen von Objekt 2006 den aktuellen Status der PSU02 auszulesen, aber die PSU02 hat ebenfalls ein MPDO mit COB-ID 0x500 + Knotenadresse implementiert, in den bei einem Statuswechsel Objekt 2006 gesendet wird. Im Fall eines Fehlers beim Parametrieren, z.B. ein Schritt, der nicht abgeschlossen werden kann, empfehlen wir, Kapitel 4 zu lesen, da die Bestätigungscodes ebenfalls permanent gespeichert werden und in Objekt 2004h ausgelesen werden können. Positions-Feedback: PDO ID 18c (32-Bit vorzeichenlose Ganzzahl)

# **4.10 Richtlinie CANopen Lift 417**

Aktuell kann die Parametrisierung gemäß CANopen Lift 417 (Version 2.3) erfolgen, wie hiernach beschrieben. Einige Schritte müssen herstellerspezifisch durchgeführt werden, da das Protokoll noch keine entsprechende Lösung definiert hat (siehe Tabelle 6 für weitere Einzelheiten).

Die Tabelle zeigt die notwendigen Schritte in der erforderlichen Reihenfolge. Jeder Schritt ist mit Funktion, Modus, Handlung und Beschreibung des Vorgangs, sowie des Feedbacks bei Erfolg, beschrieben. Defaultwerte sind ebenfalls angegeben, da gewisse Schritte optional sind. Die folgende Tabelle beschreibt die verschiedenen Modi in CANopen Lift 417 mit den entsprechenden Statusnummern.

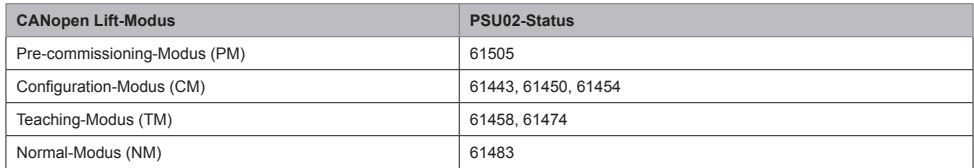

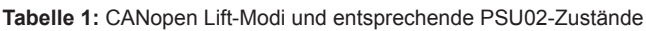

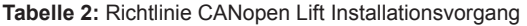

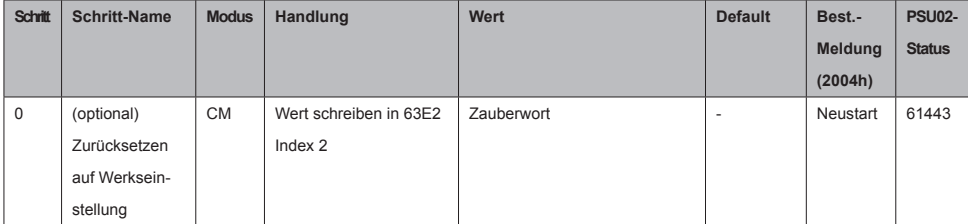

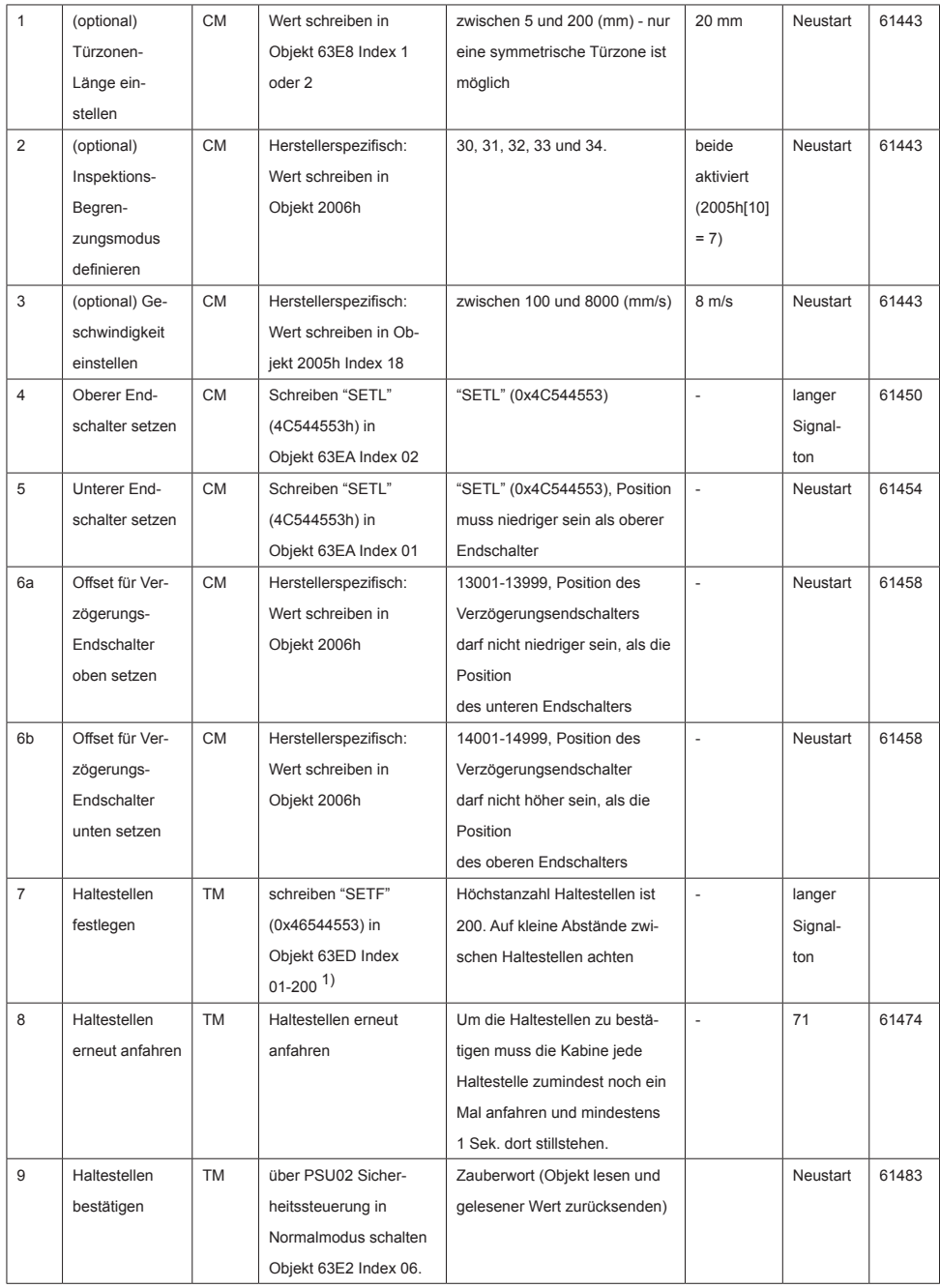

1) Indexnummer ist nicht relevant, PSU02 setzt eine neue Haltestelle und sortiert sie nach ihrer Absolutposition.

# <span id="page-10-0"></span>**4.11 Richtlinie herstellerspezifisch**

Folgende Tabelle gibt eine Übersicht über alle für das Teachen der PSU02 erforderlichen Schritte.

| <b>Schritt</b> | <b>Schritt-Name</b> | <b>Status</b> | <b>Befehl</b>     | <b>Hinweis</b>                     | <b>Default</b>    | <b>PSU02</b>        |
|----------------|---------------------|---------------|-------------------|------------------------------------|-------------------|---------------------|
|                |                     |               |                   |                                    |                   | <b>Feedback</b>     |
| 0              | (optional)          | ÷,            | 2006h: 1          | PSU02 wird auf Werkseinstellung    | ÷,                | Neustart            |
|                | Zurücksetzen auf    |               |                   | zurückgesetzt                      |                   |                     |
|                | Werkseinstellung    |               |                   |                                    |                   |                     |
| $\mathbf{1}$   | (optional)          | 61443         | 2006h: Wert der   | Wert muss zwischen 1010            | 4 cm              | Neustart            |
|                | Türzonen-Länge      |               | ganzen Tür-       | und 1400 liegen                    | insgesamt         |                     |
|                | einstellen          |               | Länge + 1000      |                                    | $(2+2)$           |                     |
| $\overline{2}$ | (optional)          | 61443         | 2006h: 30 oder 31 | Siehe Tabelle 6 für ausführliche   | beide             | Neustart            |
|                | Inspektions-Be-     |               | oder 32 oder 33   | Informationen.                     | aktiviert         |                     |
|                | grenzungsmodus      |               | oder 34           |                                    |                   |                     |
|                | definieren          |               |                   |                                    |                   |                     |
| 3              | (optional)          | 61443         | 2005h Index 18:   | Siehe Tabelle 6.                   | $8 \, \text{m/s}$ | Neustart            |
|                | Geschwindigkeit     |               | Wert der Nenn-    |                                    |                   |                     |
|                | einstellen          |               | Geschwindigkeit   |                                    |                   |                     |
| 4              | Oberer End-         | 61443         | 2006h: 9          | Setzt die obere Endbegrenzung des  | ä,                | <b>Status 61450</b> |
|                | schalter setzen     |               |                   | Aufzugs auf die laufende Position. |                   |                     |
| 5              | Unterer End-        | 61450         | 2006h: 8          | Setzt die untere Endbegrenzung     | ÷,                | Neustart            |
|                | schalter setzen     |               |                   | des Aufzugs auf die laufende       |                   | Status 61454        |
|                |                     |               |                   | Position.                          |                   |                     |
| 6              | Verzögerungs-       | 61454         | 2006h:Senden      | Setzt die Verzögerungs-Grenze für  | ÷,                | Neustart            |
|                | Endschalter         |               | Wert + 13000,     | den oberen Endschalter auf den     |                   | Status 61458        |
|                | setzen              |               | Senden Wert +     | Wert minus 13000 und für den       |                   |                     |
|                |                     |               | 14000             | unteren Endschalter auf den Wert   |                   |                     |
|                |                     |               |                   | minus 14000. Siehe Tabelle 6.      |                   |                     |
| $\overline{7}$ | Haltestellen        | 61458         | 2006h: 5          | Setzt eine Haltestelle auf die     | ä,                |                     |
|                | festlegen           |               |                   | aktuelle Position des Aufzugs. Die |                   |                     |
|                |                     |               |                   | Haltestellen können in beliebiger  |                   |                     |
|                |                     |               |                   | Reihenfolge gesetzt werden,        |                   |                     |
|                |                     |               |                   | PSU02 sortiert sie automatisch je  |                   |                     |
|                |                     |               |                   | nach dem Wert der Position **.     |                   |                     |

**Tabelle 3:** Empfohlener Hersteller-Installationsprozess

<span id="page-11-0"></span>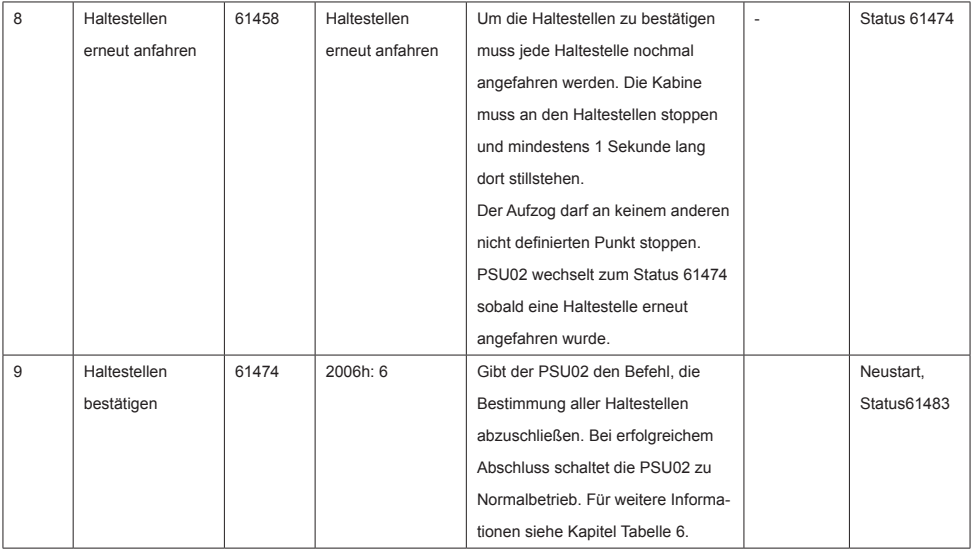

# **5. In Betrieb**

# **5.1 Türüberbrückung**

Türüberbrückung kann bei Einfahren, zur Nachholung und zum Schnellstart für eine bestimmte Haltestelle angefordert werden.

Türüberbrückung beim Einfahren kann außerhalb oder innerhalb des Türbereichs der Haltestelle angefordert werden. Innerhalb des Türbereichs allerdings nur bis zum Stillstand der Kabine. Aktiv wird die Türüberbrückung, wenn sich die Kabine im Türbereichs der Haltestelle befindet und die Geschwindigkeit kleiner 0,8 m/s ist.

Optimal ist es, die Türüberbrückung schon außerhalb der Türzone der angefahrenen Haltestelle anzufordern. Dadurch kann das Türüberbrückungs-Relais schon beim Erreichen der Türzone schalten und es bleibt die maximal mögliche Zeit, um die Türen zu bedienen.

Bei Erreichen des Stillstands, bzw. sobald die Geschwindigkeit unter 0,3 m/s gesunken ist, schaltet die PSU02 auf Türüberbrückung zur Nachholung um. Die Türüberbrückung bleibt damit auch im Stillstand weiterhin aktiv.

Türüberbrückung zur Nachholung ist nur bei einer Geschwindigkeit bis 0,3 m/s möglich. Während der Bewegung darf diese Geschwindigkeit nicht überschritten werden. Sonst wird UCM gemeldet. Für Türüberbrückung bei Einfahren und zur Nachholung gilt: Wenn die Türüberbrückung nicht mehr benötigt wird, muss die Steuerung sie deaktivieren oder auf Schnellstart-Überbrückung umschalten. Andernfalls wird beim Verlassen der Türzone UCM gemeldet.

Türüberbrückung für Schnellstart ist nur in einem Bereich von 2 cm um die Bündig-Position möglich. Es ist nicht notwendig, diese Überbrückung explizit abzuschalten. Sie wird automatisch deaktiviert, wenn die Kabine den Türbereich verlässt.

Türüberbrückung beim Einfahren kann außerhalb des Türbereichs zu jedem beliebigen Zeitpunkt an jeder beliebigen Position angefordert werden, auch wenn sich die Kabine zu diesem Zeitpunkt in einer anderen Haltestelle befindet.

<span id="page-12-0"></span>Die Anforderung bleibt so lange gespeichert, bis die Kabine die gewünschte Haltestelle erreicht. Die Anforderung zur Türüberbrückung beim Einfahren wird allerdings gelöscht, wenn sich die Kabine danach in die entgegengesetzte Richtung bewegt, also weg von der angefragten Ziel-Haltestelle. Die Anforderung zur Türüberbrückung kann gemäß CANOpen Lift 417 Protokoll mit dem SDO 63E0h Index 01 oder dem TPDO 387 erfolgen. Es ist auch ein herstellerspezifisches SDO 2005h Index 15 "DoorBridging" verfügbar (s. Tabelle 7).

Wird eines der SDOs verwendet, dann antwortet die PSU02 im Fall einer ungültigen oder nicht zulässigen Anforderung einen Fehlercode. Beim TPDO 387 erfolgt keine Rückmeldung.

### **5.2 Inspektionsmodus**

Da PSU02 die Verdrahtung der Inspektionsrichtung nicht benötigt, muss der Vorgang des Verlassens der Inspektionsbegrenzungen verfolgt werden, der ausführlich in der Betriebsanleitung der PSU02 in Kapitel 7.1.2 beschrieben ist.

Hiernach eine kurze Übersicht der für diesen Vorgang erforderlichen Befehle und Statusinformationen.

- 1. Während der Inspektion ist die Geschwindigkeit auf 0,6 m/s beschränkt. Wird diese Geschwindig keit überschritten, so wird "Übergeschwindigkeit" ausgelöst und der SC öffnet bis der Aufzug stoppt. Dies kann von Bit 15 von Status-Objekt 0x2005-8 ausgelesen werden (siehe Tabelle 7).
- 2. Ist der Aufzug in Inspektion und überschreitet er eine Inspektionsendschalter-Position plus eine 10 cm-Reserve, so öffnet der SC und Status-Bit 14 wird auf 0x2005-8 (herstellerspezifisch) und 0x63E1 (CANopen Lift 417) gesetzt, um dies der Aufzugsteuerung zu melden.
- 3. Es obliegt dann der Steuerung, die Bewegung nur in die Richtung des Verlassens des Inspektions endschalters zu erlauben. Wird diese Bewegung beantragt, so verlangt die Aufzugsteuerung das Schließen des SC durch einen CANopen-Befehl 12 ("bridgeInspectionEnd", nur möglich in den drei "define-stops" Status und in dem "normal operation" Status).
- 4. Das Überfahren der "Hard"-Position des Inspektionsendschalters um 1,2 m (siehe Abb. 3) führt immer zur Öffnung des SC (siehe obiger Punkt), der nicht mehr auf Antrag von der PSU02 über brückt wird. Hier kann dann die Kabine nur durch den Nachhol-Befehl oder durch das Ausschalten der Inspektion bewegt werden.

### **5.3 PSU02 Verriegelung**

Das Gerät verriegelt sich im Fall eines kritischen Fehlers (Sicherheitskreis offen). Der Verriegelungs-Status kann durch Lesen von Register 2006h geprüft werden. Der Status des Verriegelungs-Modus ist 61491. Um die PSU02 in den Normalbetrieb zu schalten muss der Befehl "Unlock" gesendet werden. Z.B.: Schreiben von Wert 7 in Objekt 2006h oder wie in CANopen Lift 417 beschrieben. Dies muss zusätzlich durch einen Aus-/Einschalt-Zyklus der PSU02 bestätigt werden, um sicher zu stellen, dass eine Person anwesend ist. Bei Erfolg startet die PSU02 wieder im Status "normal operation", andernfalls bleibt sie im Verriegelungs-Modus.

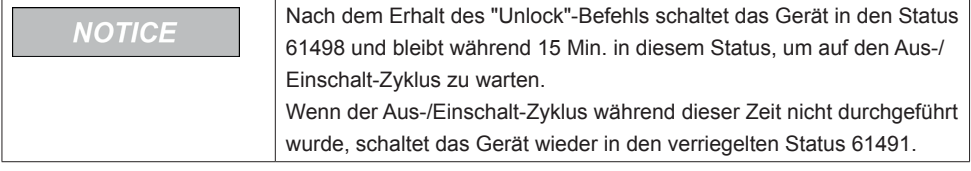

<span id="page-13-0"></span>Zur Vereinfachung sind die Fehler in Klassen aufgeteilt. Die Klassennummer wird über das Emergency Object (1001h) wie in CANopen Lift 417 festgelegt gesendet.

Zusätzlich werden alle auftretenden Fehler (wiederholt auftretende Fehler nur ein Mal pro Minute) und Bestätigungsmeldungen permanent mit allen Einzelheiten über den Fehler wie hiernach beschrieben gespeichert.

| <b>Klasse</b> | Klassen-Name                      | <b>Beschreibung</b>                                                      |
|---------------|-----------------------------------|--------------------------------------------------------------------------|
| 2             | HW PSU02                          | Gerät neu starten. Wenn der Fehler wieder auftritt ist das Gerät defekt. |
| 3             | SW PSU02                          | Gerät neu starten. Wenn der Fehler wieder auftritt ist das Gerät defekt. |
| 4             | Verbindungsproblem zwischen Geber | Prüfen, ob Ants LES korrekt angeschlossen ist und Gerät neu starten.     |
|               | und Auswerte-Einheit.             |                                                                          |
| 5             | Problem mit der 24 VDC Spannungs- | Spannungsversorgung überprüfen.                                          |
|               | versorgung.                       |                                                                          |
| 20            | <b>UCM</b>                        | UCM-Fall festgestellt. Entriegeln erforderlich.                          |
| 21            | Aufzug in Schutzraum.             | Aufzug aus dem Schutzraum heraus fahren (siehe Kapitel 2.2) oder in      |
|               |                                   | Normalbetrieb schalten.                                                  |
| 23            | Übergeschwindigkeit erkannt.      | Nach dreimaligem Auftreten schaltet PSU02 in den verriegelten Modus.     |
| 30            | Geberband-Probleme                | Prüfen, ob das Band in Ordnung und korrekt montiert ist.                 |
| 31            | Gebermontage-Problem              | Prüfen, ob der Geber korrekt montiert ist.                               |
|               |                                   | Er muss aufrecht und gerade angebaut sein.                               |
| 32            | <b>HW Geber</b>                   | Gerät neu starten. Wenn der Fehler wieder auftritt ist das Gerät defekt. |
| 33            | Beschleunigungs-Probleme          | Installation des Systems überprüfen.                                     |
| 34            | Freier Fall                       | Geber hat freien Fall erkannt                                            |

**Tabelle 4:** Fehlerklassen

Objekt SDO 2004h bietet einen zyklischen Puffer für den Zugang zu allen Fehlern / Bestätigungen (d.h. Ereignisse), die permanent gespeichert werden und auch nach einem Aus-/Einschaltzyklus gelesen werden können. PSU02 erhöht die Zählnummer der Fehler ständig, und überschreibt die ältesten wenn eine Fehleranzahl über 640 Einträge erreicht wird. PSU02 erfasst eine interne Auslese-Nummer für diesen Puffer. Die letzten Ereignisse habe die höchsten Nummern.

Während des ganzen Lebenszyklus wird bei jedem Eintrag die Zahl erhöht. Wenn die Maximalanzahl der Einträge erreicht wird, werden die ältesten Einträge überschrieben.

Die dieser internen Fehlerzählung entsprechenden Informationen sind durch Lesen von 2004h Index 2-5 zugänglich. Die interne Auslese-Nummer kann durch Schreiben von 2004h Index 1 gesetzt werden. Beim Lesen dieses selben Index wird ebenfalls das interne Auslese-Index auf das jüngste Ereignis gesetzt.

Bei wiederholtem Lesen von 2004h Index 2 wird die interne Auslese-Nummer dekrementiert, um ein einfaches sukzessives Extrahieren der Ereignisse in der LIFO-Reihenfolge zu ermöglichen. Wir empfehlen, Index 1 einmal zu lesen, um die höchste Auslese-Nummer im Puffer zu erhalten und diesen auf das jüngste Ereignis zu setzen.

Danach, zyklisch Index 2 lesen, um den jeweiligen Fehler- / Bestätigungscode (und ggf. anschließend die entsprechenden in Index 3-5 gespeicherten Informationen) zu erhalten, bis der Stack gelesen ist. Siehe Tabelle 7 für eine ausführliche Beschreibung aller relevanten SDO's.

Das Schreiben von DEL (in h) in Objekt 2004h Index 1 löscht alle Fehler und setzt den Fehler-Zähler auf Null zurück.

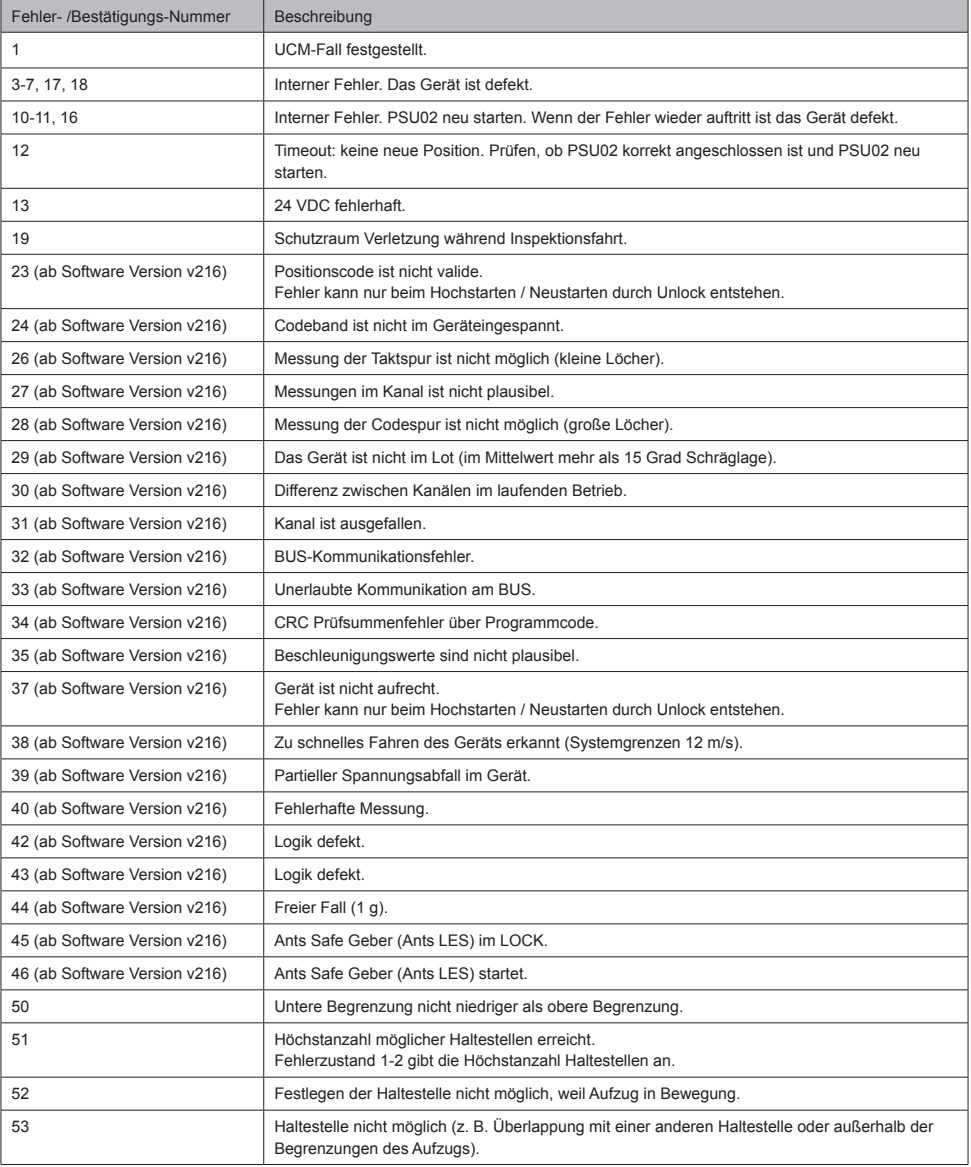

### **Tabelle 5:** Fehler und Bestätigungs-Codes

<span id="page-15-0"></span>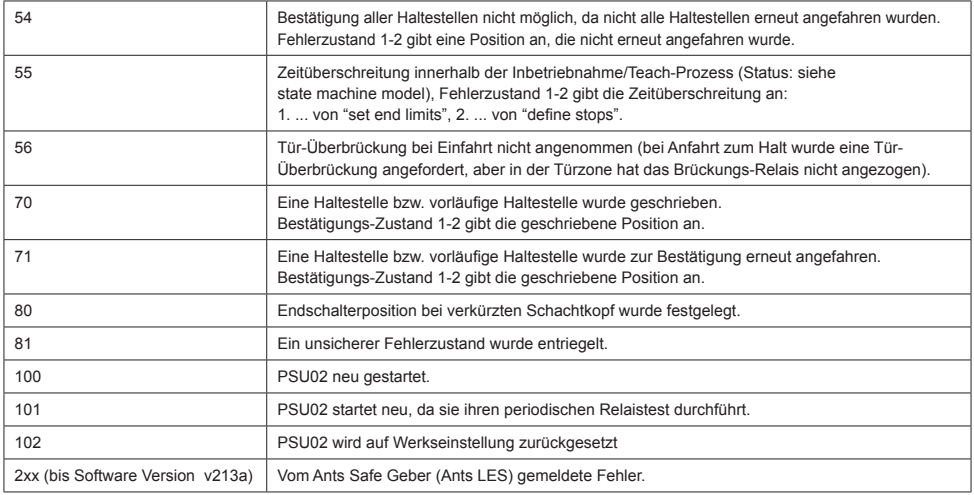

# **7. Firmware-Updates**

Firmware-Updates sind nun über den integrierten CANopen-Bootloader möglich. Dazu bitte unten stehende Schritte folgen.

- 1. Wert 0x50 in Objekt 0x6005 Index 1 schreiben.
- 2. Gemäß CANopen 301 ein NMT Application Reset durchführen.
- 3. PSU02 hat nun im Bootloader-Modus gestartet, angegeben durch Knotenadresse 126.
- 4. Wert 3 an Objekt 1F51h Index 1 senden, um die aktuelle programmierte Firmware zu löschen.
- 5. Neue Firmware in Objekt 1F50h Index 1 herunterladen.
- 6. Nach erfolgreichem Herunterladen erneut ein NMT Application Reset durchführen.

Die neue Firmware funktioniert nun, gemeldet durch die gerätespezifische Knotenadresse (Default 4).

### <span id="page-16-0"></span>**8.1 Parametrisierungsbefehle**

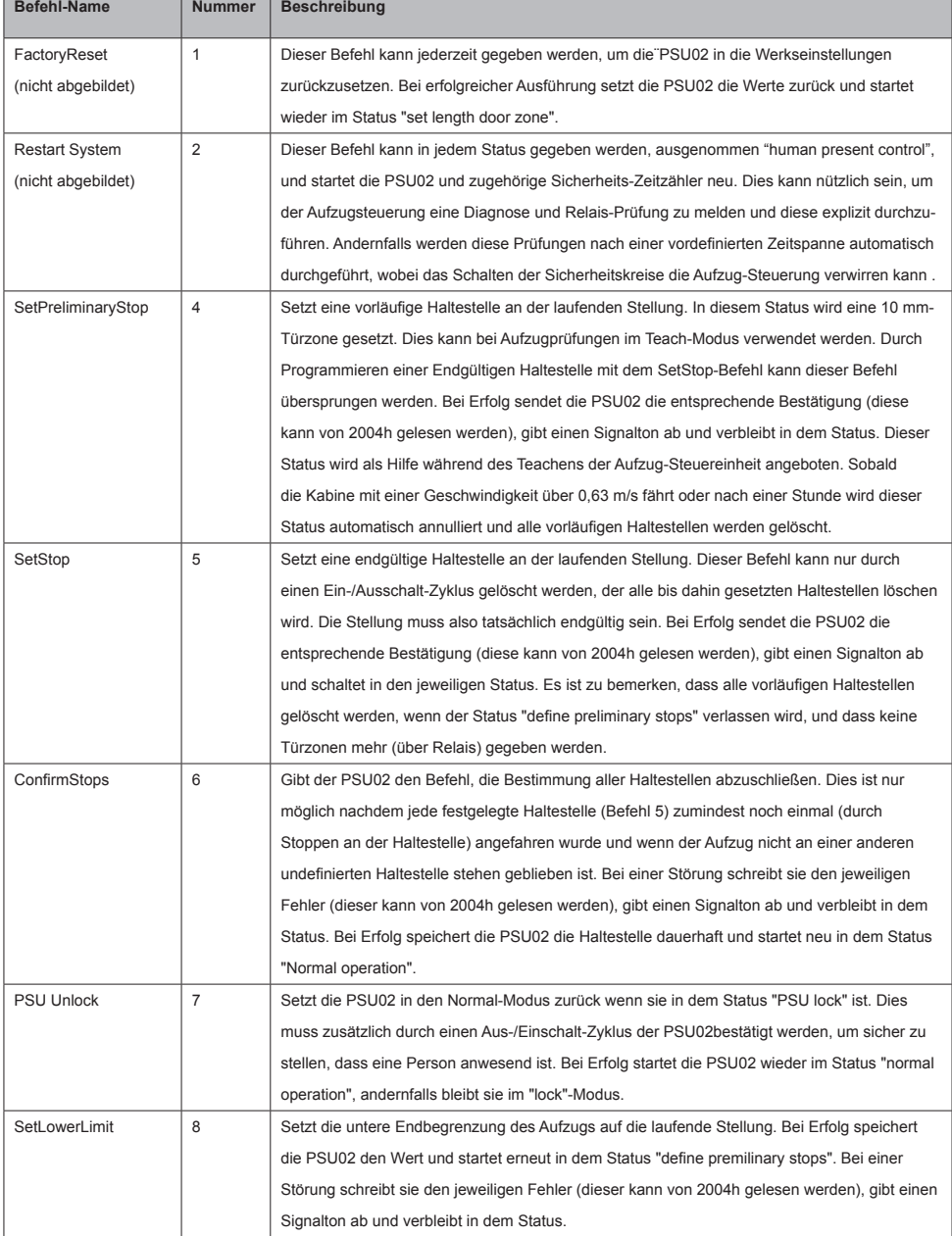

# **Tabelle 6:** Mögliche Befehle zur Programmierung von PSU02 mit SDO 2006h

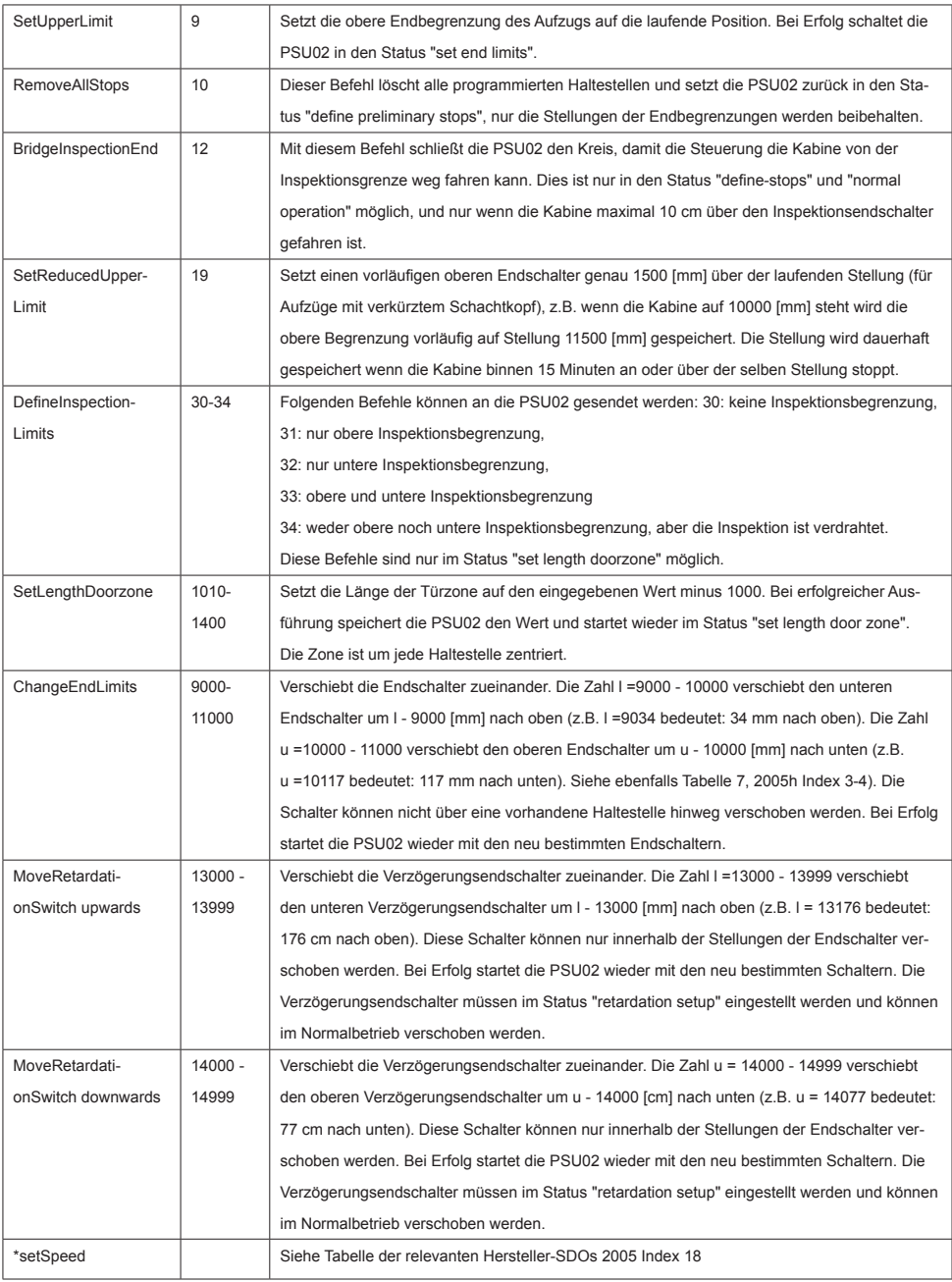

# <span id="page-18-0"></span>**8.2 Relevante Hersteller-SDOs**

# **Tabelle 7:** Relevante Hersteller-SDOs und ihre Bedeutung

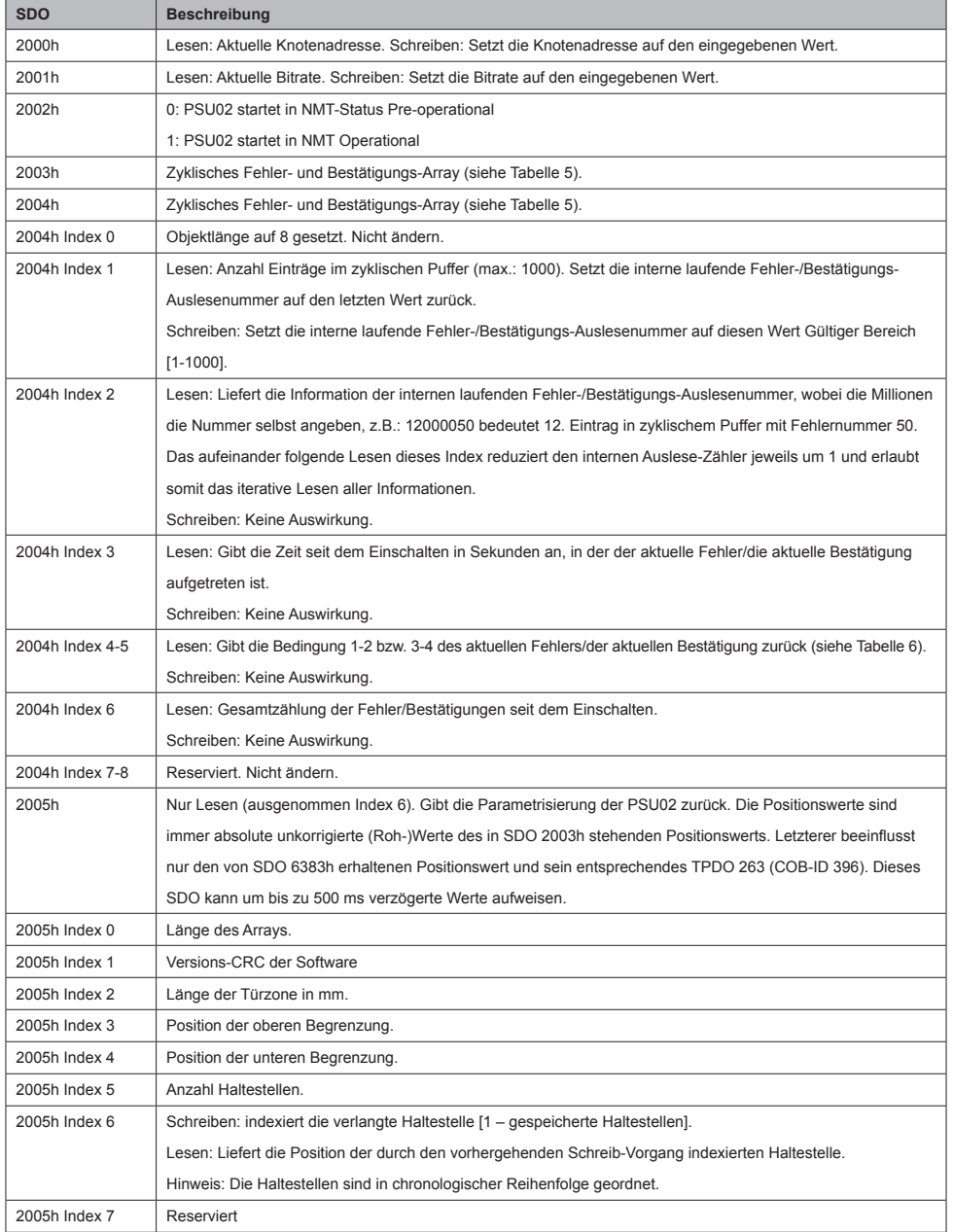

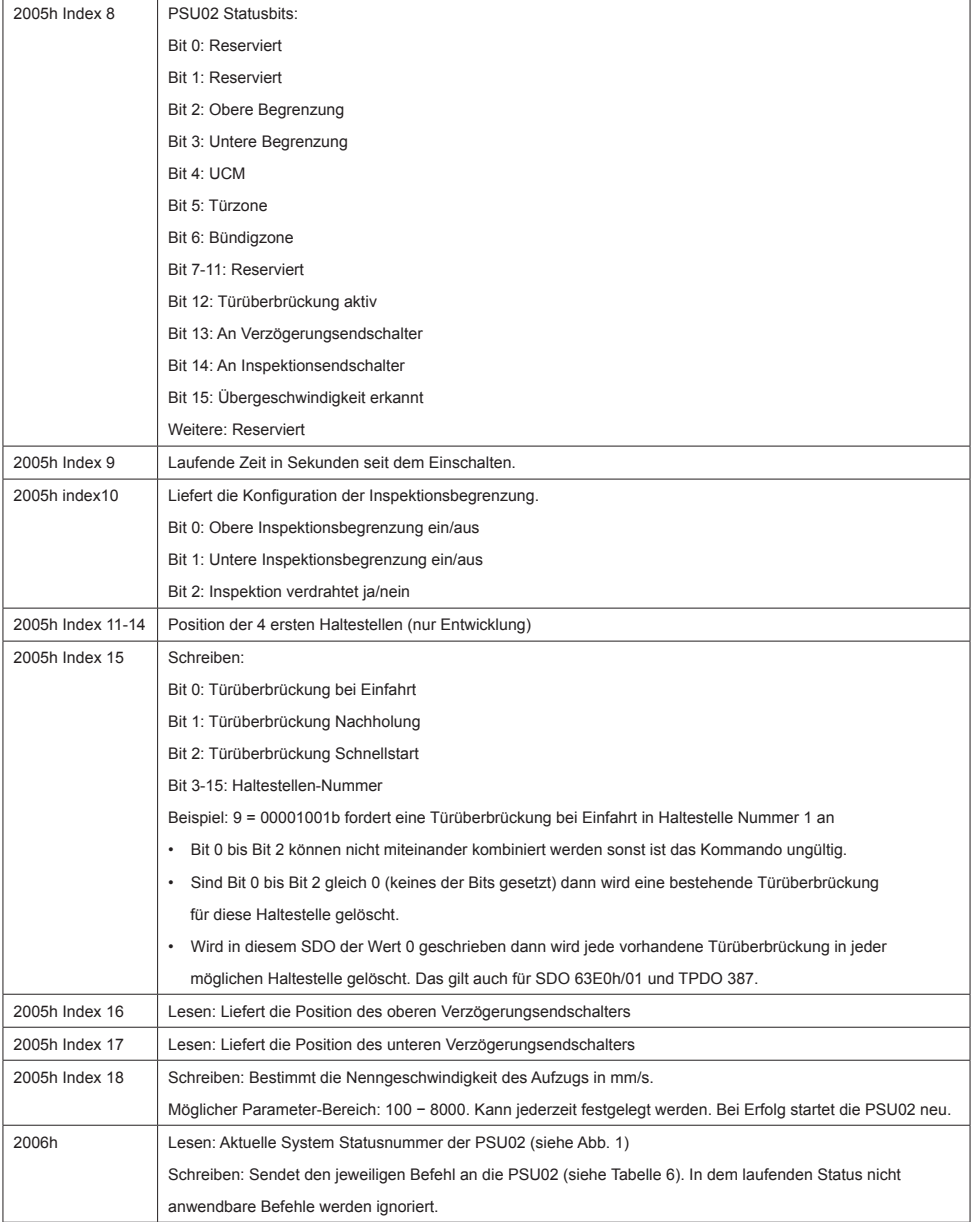

# <span id="page-20-0"></span>**9. FAQ**

- 1. PSU02 bleibt im Status 61505 Systeminitialisierung. Dies zeigt an, dass PSU02 keine Positionen erhält. Prüfen Sie, ob der Ants Geber sachgemäß installiert ist (gerade), und ob das Band korrekt eingelegt ist.
- 2. PSU02 gibt 3 Signaltone ab während Ants sich bewegt. Dies zeigt an, dass das Band kopfüber installiert ist. Montieren Sie das Band mit dem oberen Ende oben.

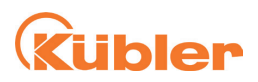

# **Kübler Group**

Fritz Kübler GmbH Schubertstr. 47 78054 Villingen-Schwenningen Germany Phone: +49 7720 3903-0 Fax: +49 7720 21564 info@kuebler.com www.kuebler.com

**THE Wir geben Impulse**